## УТВЕРЖДАЮ

Первый заместитель генерального директора - заместитель но научной работе ФГУП «ВНИИФТРИ»

А.Н. Щипунов  $\mathcal{D}$  $2020$  r.

# **Государственная система обеспечения единства измерений**

# **Анализаторы работы электроприводов четырехканальные Fluke MDA-550 и Fluke MDA-510**

# **МЕТОДИКА ПОВЕРКИ**

# **MDA-550/MDA-510 МП**

р.п. Менделеево 2020 г.

# Содержание

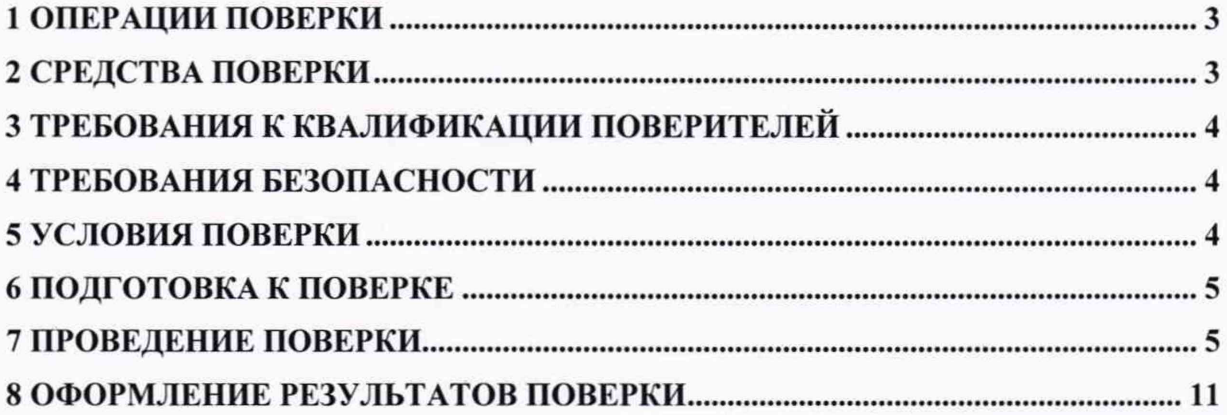

#### **ВВЕДЕНИЕ**

Настоящая методика распространяется на анализаторы работы электроприводов четырехканальные Fluke MDA-550 и Fluke MDA-510 (далее - анализаторы), изготавливаемые фирмой «Fluke Corporation», США, и устанавливает объём, методы и средства первичной и периодической поверок.

Интервал между поверками - один год.

При проведении поверки необходимо руководствоваться документом «Анализаторы работы электроприводов четырехканальные Fluke MDA-550 и Fluke MDA-510. Руководство по эксплуатации» (далее - MDA-550/MDA-510 РЭ).

#### 1 ОПЕРАЦИИ ПОВЕРКИ

1.1 При проведении поверки должны быть выполнены операции, указанные в таблице 1.1.

Таблица 1.1 - Операции поверки

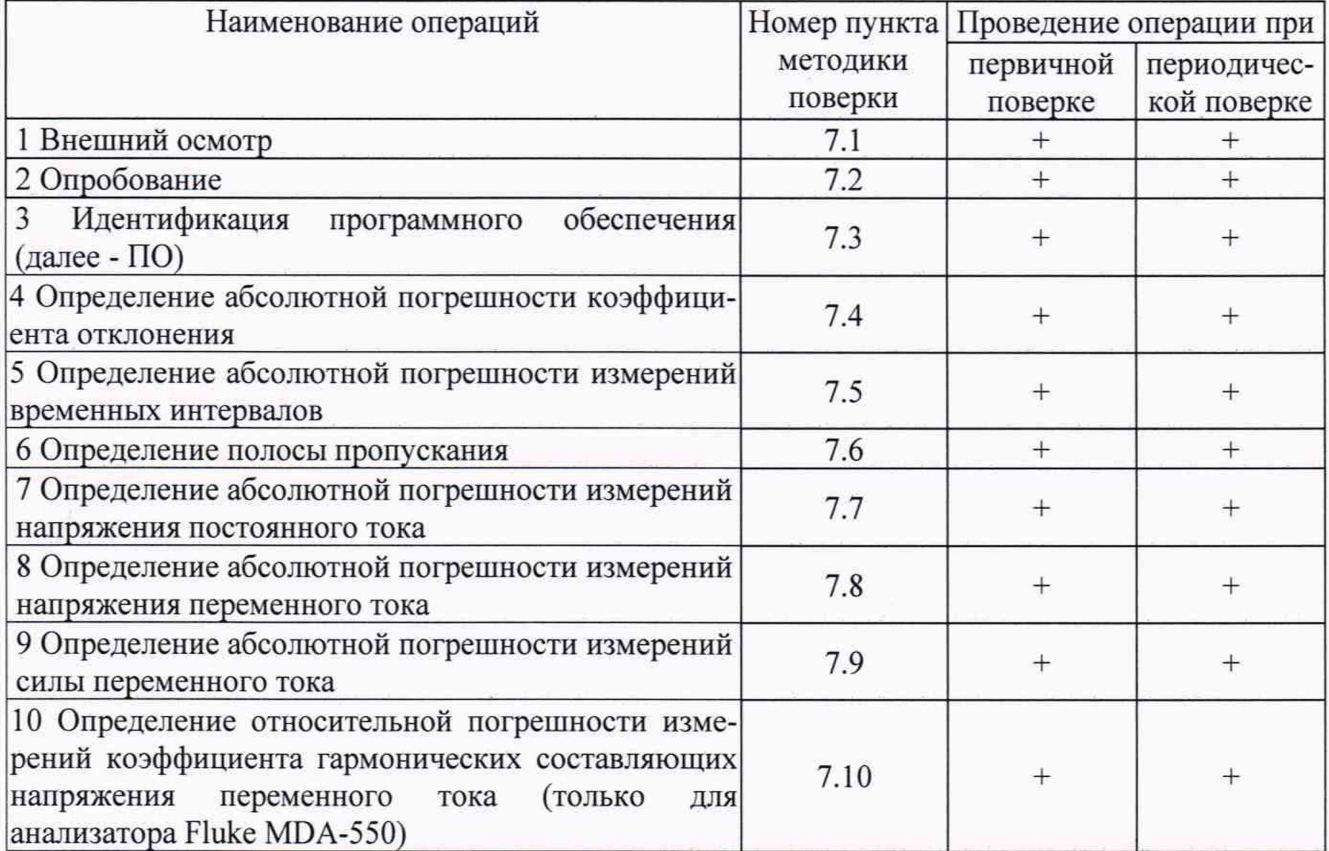

1.2 Допускается проведение поверки отдельных измерительных каналов, которые используются при эксплуатации по соответствующим пунктам настоящей методики поверки. Соответствующая запись должна быть сделана в эксплуатационных документах и свидетельстве о поверке на основании решения эксплуатирующей организации.

1.3 При получении отрицательных результатов по любому пункту таблицы 1 поверяемый анализатор бракуется и направляется в ремонт.

## 2 СРЕДСТВА ПОВЕРКИ

2.1 При проведении поверки применять средства поверки, указанные в таблице 2.1.

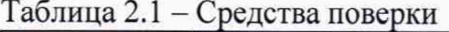

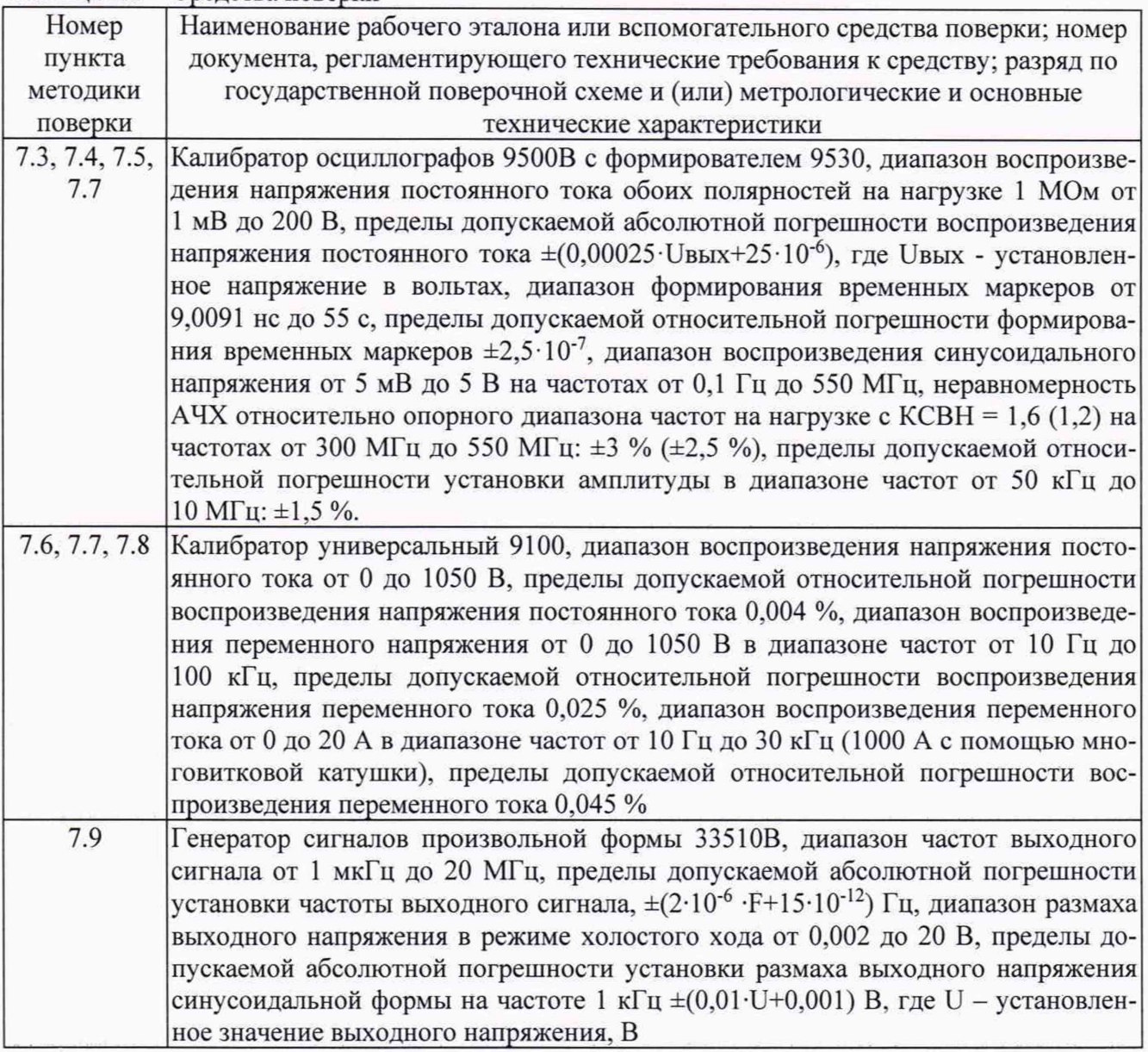

2.2 Применяемые при поверке средства измерений (СИ) должны быть поверены.

2.3 Допускается применение других средств поверки, обеспечивающих определение метрологических характеристик анализаторов с требуемой точностью.

## 3 ТРЕБОВАНИЯ К КВАЛИФИКАЦИИ ПОВЕРИТЕЛЕЙ

3.1 К проведению поверки могут быть допущены лица, имеющие высшее или среднее техническое образование и практический опыт в области радиотехнических измерений, аттестованные на право проведения поверки.

## 4 ТРЕБОВАНИЯ БЕЗОПАСНОСТИ

4.1 При проведении поверки следует соблюдать требования ГОСТ 12.3.019-80 и требования безопасности, устанавливаемые эксплуатационной документацией на поверяемые анализаторы и используемое при поверке оборудование.

## 5 УСЛОВИЯ ПОВЕРКИ

5.1 Поверку проводить при следующих условиях:

- температура окружающего воздуха от 15 до 25 °С;
- атмосферное давление от 84 до 106,7 кПа;

- относительная влажность окружающего воздуха от 30 до 80 %;

- напряжение сети питания от 198 до 242 В;

- частота сети питания от 49,5 до 50,5 Гц.

#### **6 ПОДГОТОВКА К ПОВЕРКЕ**

6.1 Поверитель должен изучить эксплуатационные документы на поверяемые анализаторы и используемые средства поверки.

6.2 Перед проведением поверки используемое при поверке оборудование должно быть подготовлено к работе в соответствии с эксплуатационной документацией на него.

#### **7 ПРОВЕДЕНИЕ ПОВЕРКИ**

7.1 Внешний осмотр

7.1.1 Перед распаковыванием анализатор необходимо выдержать в течение 4 ч в теплом сухом помещении при температуре окружающего воздуха от плюс 15 до плюс 25 °С.

7.1.2 Распаковать анализатор, произвести внешний осмотр и установить выполнение следующих требований:

- соответствие комплектности и маркировки анализатора MDA-550/MDA-510 РЭ;

- отсутствие видимых механических повреждений (в том числе дефектов покрытий), при которых эксплуатация недопустима;

- отсутствие ослабления крепления элементов конструкции:

- отсутствие изломов и повреждений кабелей.

7.1.3 Результаты поверки считать положительными, если указанные в п. 7.1.2 требования выполнены, надписи и обозначения маркировки анализатор имеют четкое видимое изображение. В противном случае дальнейшие операции не выполняют, а анализатор признают непригодным к применению.

7.2 Опробование

7.2.1 Запустить анализатор с использованием настроек по умолчанию. Для этого зажать клавишу USER, нажать и отпустить клавишу запуска, отпустить клавишу USER.

7.2.2 Результаты опробования считать положительными, если на дисплее анализатора появится коэффициент отклонения анализатора 100 мВ/дел, коэффициент развертки 10 мс/дел.

#### 7.3 Идентификация ПО

7.3.1 После опробования снова нажать клавишу USER, затем F3 (VERSION & CAL...), на экране появиться номер версии ПО.

Таблица 7.1 - Идентификационные данные ПО

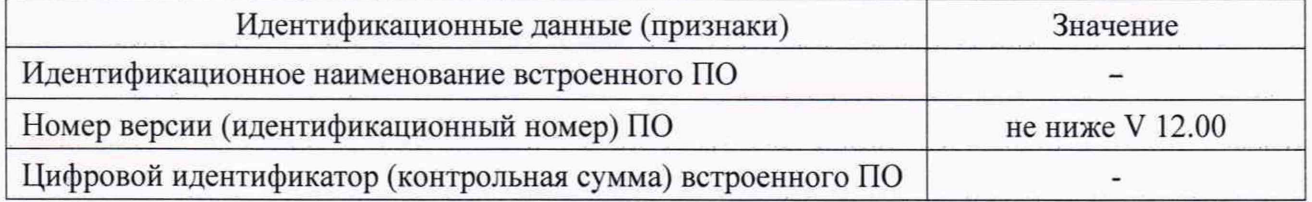

7.3.2 Результаты поверки считать положительными, если номер версии ПО соответствуют данным, приведенным в таблице 7.1. В противном случае дальнейшие операции не выполняют, а анализатор признают непригодным к применению.

7.4 Определение абсолютной погрешности коэффициента отклонения

7.4.1 Запустить анализатор с использованием настроек по умолчанию. Для этого зажать клавишу USER, нажать и отпустить клавишу BKJ1. отпустить клавишу USER.

7.4.2 Установить нажимая на клавиши каналов А, В, С, D: - через меню «PROBE А (B/C/D) 10:1...» режимы: «Probe Type: Voltage», «Attenuation: 1:1»;

- через меню «INPUT A (B/C/D) OPTIONS..» режимы: «Attenuator: Normal», «Bandwidth: 10 kHz».

- через меню «INPUT A (B/C/D) OPTIONS..» режимы: «Attenuator: Normal», «Bandwidth: 10 kHz».

7.4.3 Нажать клавишу SCOPE. Выбрать режим «READINGS: ON». Через меню «READING ...» с помощью клавиш-стрелок установить следующие режимы: - «READING: 1», «on А», «V dc»;

- «READING: 2», «on В», «V dc»;

- «READING: 3», «on С», «V dc»;

- «READING: 4», «on D», «V dc».

7.4.4 Войти в меню «WAVEFORM OPTIONS...». Выбрать следующие режимы: «Glitch: Off», «Acquisition: Normal», «Average: Off», «Waveform: Normal».

7.4.5 Установить коэффициент развертки 1 мс/дел.

7.4.6 На калибраторе осциллографов 9500В с формирователем 9530 (далее - калибратор) установить режим воспроизведения напряжения постоянного тока на нагрузке 1 МОм.

7.4.7 Дальнейшие измерения на всех каналах производить в соответствии с ГОСТ Р 8.964-2019 по пункту 8.4.1, используя значения согласно таблице 7.2 и формулу (1)

$$
\Delta K_o = (U_+ - U_-) - (V_+ - V_-),\tag{1}
$$

где U+ - измеренное анализатором напряжение положительной полярности

U. - измеренное анализатором напряжение отрицательной полярности

7.4.8 Результаты поверки считать положительными, если значения абсолютной погрешности коэффициента отклонения  $\Delta K_0$  находятся в пределах, приведенных в графе 5 таблицы 7.2.

Таблица 7.2

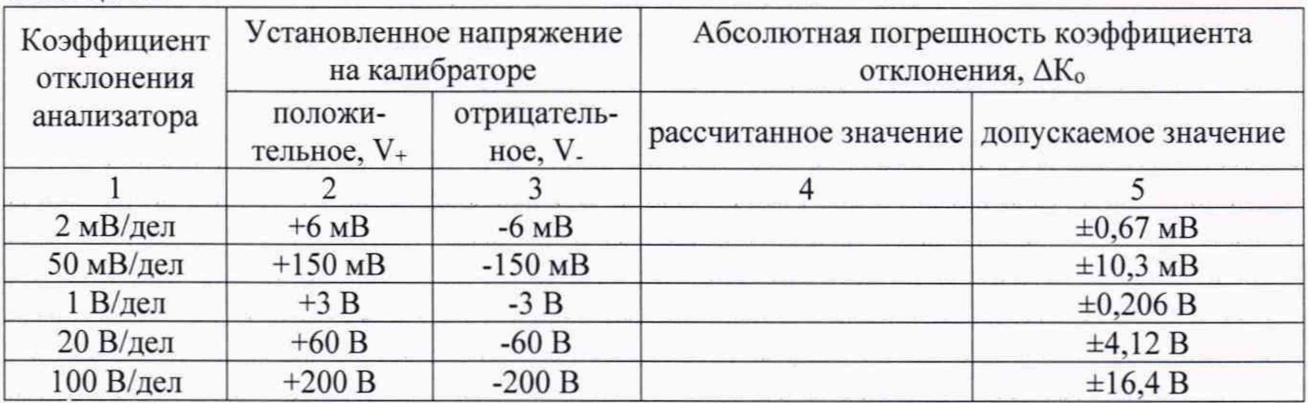

7.5 Определение абсолютной погрешности измерений временных интервалов

7.5.1 На калибраторе установить режим формирования временных маркеров на нагрузке 1 МОм, с напряжением 1 В и периодом 8 мс.

7.5.2 Соединить калибратор с любым каналом анализатора.

7.5.3 Включить сигнал калибратора.

7.5.4 На анализаторе установить коэффициент развертки 100 мс/дел, коэффициент отклонения 200 мВ/дел, задать задержку 8 мс.

7.5.5 Установить коэффициент развертки 10 мкс/дел, задать задержку 7,94 мс.

7.5.6 Установить два вертикальных маркера, один передвинуть на левую границу экрана, второй установить на середину перепада.

7.5.7 Зафиксировать значение разности маркеров  $T_{\text{M}}$ 

7.5.8 Рассчитать абсолютную погрешность измерений временных интервалов  $\Delta T_n$  по формуле (2):

$$
\Delta T_n = T_m - 60 \text{[MKC]} \tag{2}
$$

7.5.9 Результаты поверки считать положительными, если значение абсолютной погрешности измерений временных интервалов  $\Delta T_n$  находится в пределах  $\pm 1,2$  мкс.

7.6 Определение полосы пропускания

7.6.1 На калибраторе установить режим генератора синусоидального напряжения на нагрузке 1 МОм, с напряжением 2,545 В и частотой 1 МГц.

7.6.2 Соединить калибратор с любым каналом анализатора.

7.6.3 Включить сигнал калибратора.

7.6.4 На анализаторе установить коэффициент отклонения 500 мВ/дел, коэффициент развертки 1 мкс/дел.

7.6.5 Установить режим измерений «V ac+dc».

7.6.6 Выполнить измерения для всех каналов, включая требуемый канал и отключая остальные. Зафиксировать значения напряжения Uo.

7.6.7 Повторить пункты 7.6.1-7.6.3 используя на калибраторе частоту синусоидального сигнала 500 МГц и на анализаторе коэффициент развертки 1 нс/дел. Зафиксировать значения напряжения Uн.

7.6.8 Результаты поверки считать положительными, если отношение показаний осциллографа на верхней граничной частоте Uh <sup>к</sup> показаниям на опорной частоте Uo не менее 0.708 (что соответствует полосе пропускания не менее 500 МГц).

7.7 Определение абсолютной погрешности измерений напряжения постоянного тока

7.7.1 Установить анализатор в режим «Motor Drive Analyzer».

7.7.2 В главном меню «Probes» выбрать «Voltage probe - 100:1», «Current probe -  $10$ mV/А» (для диапазона до 40 A) или  $1$ mV/А (для диапазона до 400 A), «Shaft probe - 10:1».

7.7.3 Выбрать режим «Шина постоянного тока привода», далее «Напряжение постоянного тока».

7.7.4 Соединить калибратор с каналом А анализатора с подключенным высоковольтным пробником VPS.

7.7.5 Установить в соответствии с таблицей 7.3 выходное напряжение постоянного тока калибратора.

Таблица 7.3

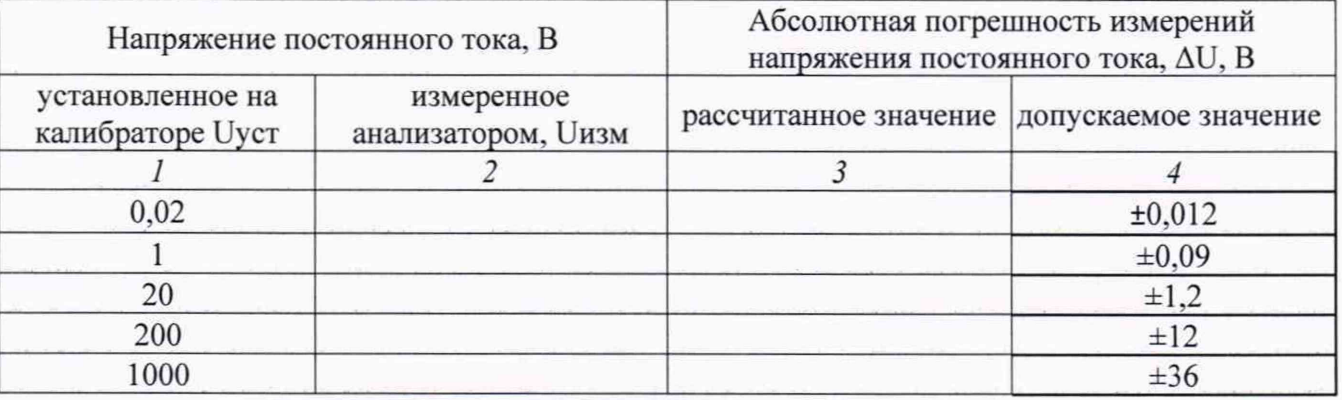

7.7.6 Записать показания анализатора и рассчитать абсолютную погрешность измерений по формуле (3) и данные занести в таблицу 7.3:

$$
\Delta U = U_{\text{H3M}} - U_{\text{yCT}} \quad . \tag{3}
$$

7.7.7 Результаты поверки считать положительными, если значения абсолютной погрешности измерений напряжения постоянного тока находятся в пределах, указанных в графе 4 таблицы 7.3.

7.8 Определение абсолютной погрешности измерений напряжения переменного тока

7.8.1 Подсоединить к каналу А анализатора пробник VPS 410.

7.8.2 Установить анализатор в режим «Вал электродвигателя», далее «Напряжение вал электродвигателя».

7.8.3 Подключить пробник VPS 410 к калибратору в соответствии с таблицей 7.4.

7.8.4 Установить в соответствии с таблицей 7.4 выходное напряжение и частоту переменного тока калибратора.

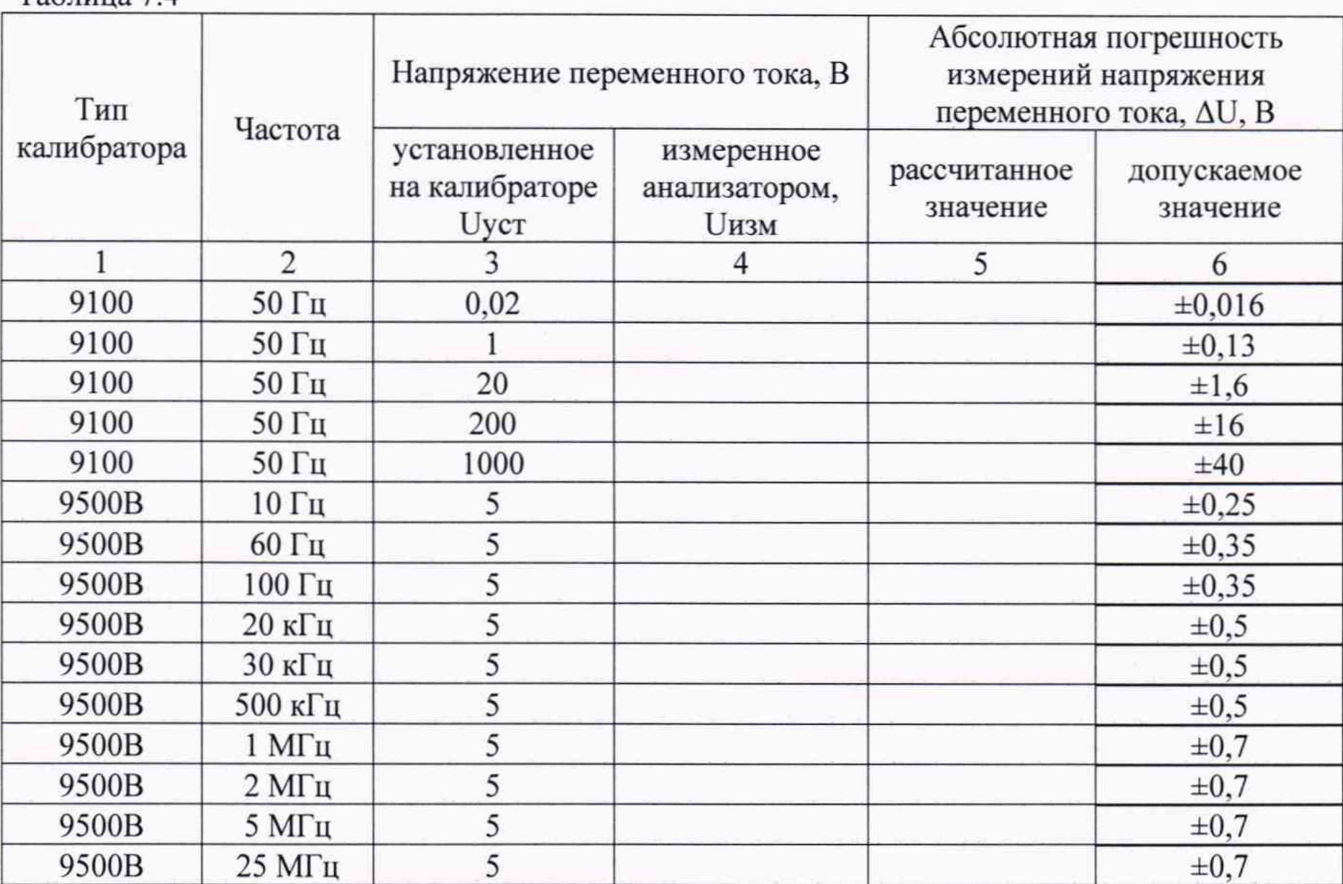

Таблица 7.4

7.8.5 Записать показания анализатора и рассчитать абсолютную погрешность измерений по формуле (3) и данные занести в таблицу 7.4:

7.8.6 Результаты поверки считать положительными, если значения абсолютной погрешности измерений напряжения переменного тока находятся в пределах, указанных в графе 6 таблицы 7.4.

П р имечание - Операции пунктов 7.7.1 ...7.7.6 выполнять только для анализатора Fluke MDA-550.

7.8.7 Подсоединить к каналам А, В и С анализатора пробники VPS.

7.8.8 Установить анатизатор в режим «Вход привода», далее «Асимметрия напряжения», далее «Unbalance».

7.8.9 Подключить канат А с пробником VPS к калибратору 9100,

7.8.10 Установить в соответствии с таблицей 7.5 выходное напряжение и частоту переменного тока калибратора.

Таблица 7.5

| Частота           | Напряжение переменного тока, В          |                                            |                |               | Абсолютная погрешность<br>измерений напряжения<br>переменного тока, AU, B |   |               |                         |
|-------------------|-----------------------------------------|--------------------------------------------|----------------|---------------|---------------------------------------------------------------------------|---|---------------|-------------------------|
|                   | установленное<br>на калибраторе<br>Uycr | измеренное<br>анализатором,<br><b>Uизм</b> |                |               | рассчитанное<br>значение                                                  |   |               | допускаемое<br>значение |
|                   |                                         | A                                          | B              | $\mathcal{C}$ | A                                                                         | B | $\mathcal{C}$ |                         |
|                   | 2                                       | 3                                          | $\overline{4}$ | 5             | 6                                                                         | 7 | 8             | 9                       |
| $50 \Gamma$ ц     | 0,02                                    |                                            |                |               |                                                                           |   |               | ±0,016                  |
| $50 \Gamma$ ц     |                                         |                                            |                |               |                                                                           |   |               | $\pm 0.13$              |
| $50 \Gamma$ ц     | 20                                      |                                            |                |               |                                                                           |   |               | $\pm 1,6$               |
| $50 \Gamma$ ц     | 200                                     |                                            |                |               |                                                                           |   |               | ±16                     |
| $50 \Gamma$ ц     | 1000                                    |                                            |                |               |                                                                           |   |               | ±40                     |
| $10 \Gamma$ ц     | 20                                      |                                            |                |               |                                                                           |   |               | $\pm 0.7$               |
| $60 \Gamma$ ц     | 20                                      |                                            |                |               |                                                                           |   |               | $\pm 0.95$              |
| 100 Гц            | 20                                      |                                            |                |               |                                                                           |   |               | ±0,95                   |
| $3 \text{ кГц}$   | 20                                      |                                            |                |               |                                                                           |   |               | ±0,95                   |
| $10$ к $\Gamma$ ц | 20                                      |                                            |                |               |                                                                           |   |               | ±0.95                   |

7.8.11 Записать показания анализатора и рассчитать погрешность измерений по формуле (3) и данные занести в таблицу 7.5.

7.8.12 Повторить операции пунктов 7.7.9 - 7.7.11 для каналов В и С.

7.8.13 Результаты поверки считать положительными, если значения абсолютной погрешности измерений напряжения переменного тока находятся в пределах, указанных в графе 9 таблицы 7.5.

7.9 Определение абсолютной погрешности измерений силы переменного тока

7.9.1 Подсоединить к каналам А. В и С анализатора токовые клещи i400s (для анализатора MDA-510 подсоединить токовые клещи только к каналу А).

7.9.2 Установить анализатор в режим «Вход привода», далее «Асимметрия токов», далее «Unbalance».

7.9.3 Подключить канал А с токовыми клещами i400s к калибратору 9100.

7.9.4 Установить в соответствии с таблицей 7.6 силу и частоту переменного выходного тока калибратора и предел измерений токовых клещей.

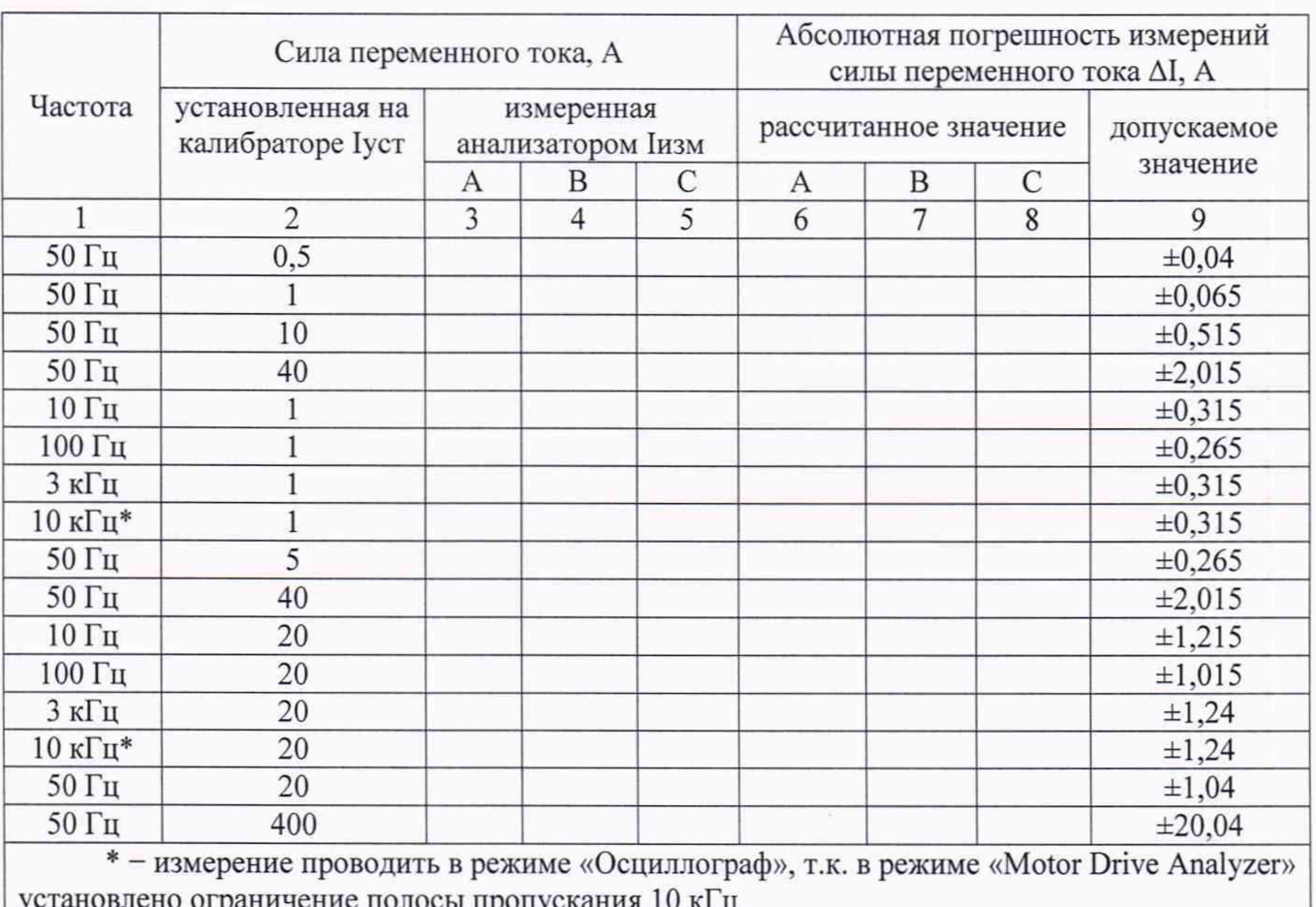

Таблица 7.6

7.9.5 Записать показания анализатора и рассчитать абсолютную погрешность измерений по формуле (4) и данные занести в таблицу 7.6:

$$
\Delta I = I_{\text{H3M}} - I_{\text{yCT}} \tag{4}
$$

7.9.6 Повторить операции пунктов 4.10.3 - 4.10.5 для каналов В и С (только для анализатора Fluke MDA-550).

7.9.7 Результаты поверки считать положительными, если значения абсолютной погрешности измерений силы переменного тока находятся в пределах, указанных в графе 9 таблицы 7.6.

7.10 Определение относительной погрешности измерений коэффициента гармонических составляющих напряжения переменного тока (только для анализатора Fluke MDA-550)

7.10.1 Установить анализатор в режим «Вход привода», далее «Напряжение и ток», далее «Между фазами», далее «Harmonics».

7.10.2 Подключить к каналу А генератор 33510В.

7.10.3 Установить выходное напряжение генератора 2,5 В.

7.10.4 Установить генератор в режим «Modulate», тип модуляции «Sum».

7.10.5 Установить на генераторе частоту несущей 50 Гц, в соответствии с таблицей 7.7 «Sum freq» и «Sum Ampl».

Таблица 7.7

| Номер<br>гармоники<br>«Sum freq» |                                                       | Коэффициент гармонической<br>составляющей напряжения<br>переменного тока, % | Относительная погрешность<br>измерений коэффициенка<br>гармонической составляющей<br>напряжения переменного тока бКг, % |                         |  |
|----------------------------------|-------------------------------------------------------|-----------------------------------------------------------------------------|----------------------------------------------------------------------------------------------------|-------------------------|--|
|                                  | установленная<br>на генераторе<br>Куст.<br>«Sum Ampl» | измеренная<br>анализатором<br>Кизм                                          | рассчитанное<br>значение                                                                                                | допускаемое<br>значение |  |
| $3(150 \Gamma \text{H})$         |                                                       |                                                                             |                                                                                                    |                         |  |
| $3(150 \Gamma \text{H})$         | 10                                                    |                                                                             |                                                                                                    |                         |  |
| $3(150 \Gamma \text{H})$         | 30                                                    |                                                                             |                                                                                                    |                         |  |
| $3(150 \Gamma \text{H})$         | 100                                                   |                                                                             |                                                                                                    |                         |  |
| $2(100 \Gamma \text{H})$         | 10                                                    |                                                                             |                                                                                                    |                         |  |
| $5(250 \Gamma \text{H})$         | 10                                                    |                                                                             |                                                                                                    | $\pm$ 5                 |  |
| $10(500 \Gamma \text{H})$        | 10                                                    |                                                                             |                                                                                                    |                         |  |
| $15(750 \Gamma \text{H})$        | 10                                                    |                                                                             |                                                                                                    |                         |  |
| 25 (1250 Гц)                     | 10                                                    |                                                                             |                                                                                                    |                         |  |
| 50 (2500 Гц)                     | 10                                                    |                                                                             |                                                                                                    |                         |  |

7.10.6 Записать показания анализатора и рассчитать относительную погрешность измерений по формуле (6) и данные занести в таблицу 7.7:

$$
\delta \mathbf{K} \mathbf{r} = 100 \bullet (\mathbf{K} \mathbf{M} \mathbf{3} \mathbf{M} - \mathbf{K} \mathbf{y} \mathbf{c} \mathbf{T}) / \mathbf{K} \mathbf{y} \mathbf{c} \mathbf{T},\tag{6}
$$

7.10.7 Результаты поверки считать положительными, если значения относительной погрешности измерений коэффициента гармонической составляющей напряжения переменного тока находятся в пределах ±5 %.

#### **8 ОФОРМЛЕНИЕ РЕЗУЛЬТАТОВ ПОВЕРКИ**

8.1 При положительных результатах поверки анализатора оформить свидетельство о поверке установленной формы. Знак поверки наносится на свидетельство о поверке в виде наклейки или поверительного клейма.

8.2 При отрицательных результатах поверки анализатор к применению не допускается и оформляется извещение о непригодности к применению установленной формы с указанием причин забракования.

Начальник НИО-1 ФГУП «ВНИИФТРИ» *т у о.в.* Каминский Начальник лаборатории 123 ФГУП «ВНИИФТРИ»А.Е. Ескин